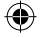

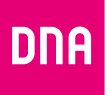

# DNA MOKKULA 4G MF823

Pikaopas Quick start guide

♦

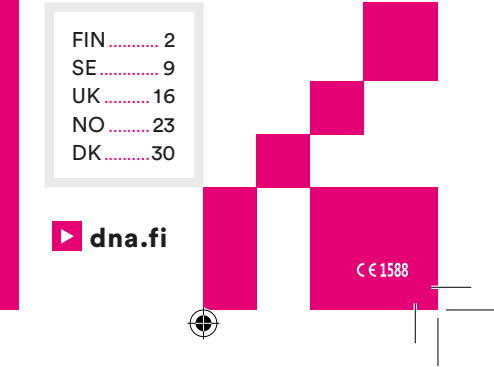

DNA\_Mokkulaopas\_MF823\_56x115.indd 1 4.6.2015 14.59

⊕

# DNA Mokkulan käyttöönotto

Tätä pikaohjetta noudattamalla saat huippunopean ja -turvallisen 4G-mobiililaajakaistasi hetkessä käyttökuntoon.

Pikaohje sisältää myös mm. hyödyllisen vianetsintäosion sekä mokkulan tekniset tiedot.

## ➀ Kiinnitä SIM-kortti\*

€

Varmista, että kortti on oikein päin (katso kuvat), jotta kortissa ja mokkulassa olevat kontaktipinnat tulevat kohdakkain.

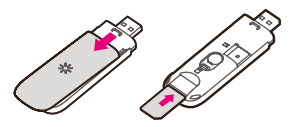

\*Jos et ole vielä saanut SIM-korttiasi, saat sen erikseen.

Jos sinulla on jo SIM-kortti mobiililaajakaistalle, voit asentaa sen uuteen mokkulaasi.

Huom: Tätä mokkulaa ei voi käyttää mikro-sim-kortilla.

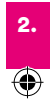

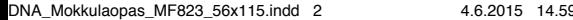

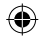

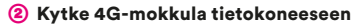

Irroita mokkulan USB-pistokkeen suojus ja kiinnitä mokkula tietokoneen USB-porttiin.

## ➂ Asenna mokkula

a) Mokkulan asennus alkaa automaattisesti. Jos niin ei tapahdu, napsauta asennuskuvaketta Oma tietokone -ikkunassa tai Työpöydällä.

b) Kun asennus on valmis, verkkoselain avaa automaattisesti mokkulan hallintasivuston (katso sivu 5).

c) Jos SIM-kortillasi on aktivoitu PIN-koodi, syötä se.

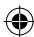

## ➃ Aloita surffaus!

Verkkoselain on jo käynnissä, ja voit aloittaa Internetin käytön heti.

#### ➄ Internet-yhteyden katkaisu

Kun haluat siirtyä offline-tilaan, irrota mokkula tietokoneesta (yhteys säilyy niin kauan kuin mokkula on kytkettynä).

Kun haluat seuraavan kerran yhdistää Internetiin, sinun tarvitsee vain kytkeä mokkula tietokoneeseen.

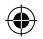

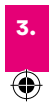

# Vianetsintä

⊕

#### ■ Jos tietokone ei löydä mokkulaa

Irrota mokkula ja käynnistä tietokone uudelleen.

Kiinnitä mokkula samaan porttiin kuin aiemmin.

Jos mokkulaa ei vieläkään löydy, kokeile toista USB-porttia.

#### ■ Jos et saa muodostettua internetyhteyttä mokkulalla

Varmista, että olet peittoalueella. Jos käytät kiinteää laajakaistaa langattomalla reitittimellä, sulje langaton verkko, kun haluat käyttää mobiililaajakaistaa.

## ■ Jos yhteys vaihtelee 2G-. 3G- ia 4G-verkkojen välillä

Mokkulan hallintasivustossa (http://192.168.0.1) voit lukita mokkulasi tiettyyn verkkoon (voit tehdä tämän vain, kun mokkula ei ole kytkettynä tietokoneeseen):

Valitse Yhteys ja sen jälkeen Verkon valinta vasemmalla olevasta valikosta. Saat seuraavat vaihtoehdot: 4G Mieluummin, Vain 4G, Vain 3G, Vain 2G. Kun olet valinnut jonkin näistä, napsauta Käytä-painiketta.

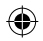

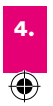

## ■ Jos laajakaistan nopeus ei vaikuta parhaalta mahdolliselta

Voit parantaa yhteyttä sijoittamalla mokkulan mahdollisimman lähelle ikkunaa (käytä USB-jatkojohtoa tarvittaessa) tai käyttämällä ulkoista antennia (TS9). Verkkosivustossamme voit katsoa, missä peittoalue on parhaimmillaan ja millaisia nopeuksia voit odottaa.

# Mokkulan hallintasivusto

Joka kerta, kun kytket mokkulan tietokoneeseen, verkkoselain avaa automaattisesti mokkulan hallintasivuston. Jos poistut sivustosta ja haluat palata sinne, kirjoita selaimen osoitekenttään http://192.168.0.1 (tai tallenna sivusto kirjanmerkiksi).

Mokkulan hallintasivustossa voit vaihtaa tai poistaa käytöstä PIN-koodisi sekä muuttaa muita mokkulan asetuksia.

## Lähetä ja vastaanota tekstiviestejä

Kun napsautat SMS-painiketta, voit mm. luoda uusia viestejä ja lukea viestejä. Jos tarvitset lisäohjeita, saat koko käyttöohjeen esiin napsauttamalla Ohie-painiketta.

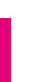

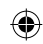

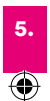

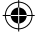

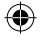

# 4G-USB-Mokkulan osat

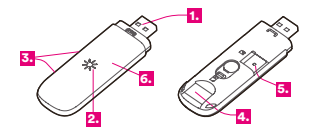

➀ USB-pistoke

⊕

## ➁ Väriä vaihtava LED-valo:

- Punainen valo = mokkula on päällä mutta ei yhdistettynä Internetiin
- Sininen valo = mokkula on löytänyt 2G/3G-verkon
- Vilkkuva sininen valo = mokkula lähettää/vastaanottaa tietoa 2G/3G-verkon kautta

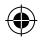

- Vihreä valo = mokkula on löytänyt 4G-verkon
- Vilkkuva vihreä valo = mokkula lähettää/vastaanottaa tietoa 4Gverkon kautta

#### ➂ Portit ulkoisille antenneille

(kortti hankittava erikseen, mutta se ei ole tarpeellinen mokkulan toiminnan kannalta)

➃ Tila SIM-kortille

➄ Tila microSD-muistikortille (kortti hankittava erikseen, mutta se ei ole tarpeellinen mokkulan toiminnan kannalta)

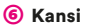

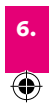

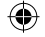

# Tekniset tiedot

#### Suorituskyky

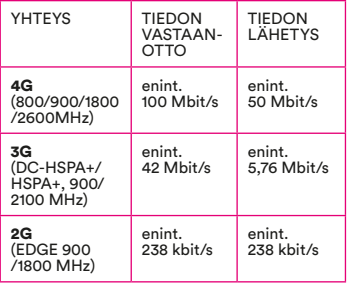

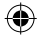

Tiedonsiirtonopeuteen vaikuttaa moni tekijä, esim. valittu tilaus, peittoalue ja mokkulan sijoituspaikka.

# Käyttöjärjestelmä

Mokkula tukee seuraavia käyttöjärjestelmiä ja niistä on oltava käytössä uusimmat Service Pack -päivitykset: Windows XP, Windows Vista, Windows 7, Windows 8 Mac OSX 10.6, Mac OSX 10.7, Mac OSX 10.8

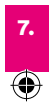

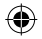

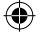

## Suositellut tietokoneen ominaisuudet

PC-tietokoneet: Pentium Dual Core -suoritin parasta mahdollista suorituskykyä varten.

Mac-tietokoneet: Vain Intel-pohjaiset keskusyksiköt, Dual Core -suoritin tai tätä tehokkaampi suoritin.

Tietokoneen tulee olla minaisuuksiltaan kunkin käyttöjärjestelmän suositusten mukainen sekä USB 2.0 -yhteensopiva.

# Turvallisuusohjeet

€

- Älä poista SIM-korttia käytön aikana, sillä se voi vahingoittaa korttia.
- Älä käytä mokkulaa märissä olosuhteissa tai heti nopean lämpötilanmuutoksen jälkeen, sillä se voi aiheuttaa kosteuden tiivistymistä mokkulan sisällä.
- Älä yritä purkaa mokkulaa itse. Vain valtuutetulla henkilöllä on lupa huoltaa mokkulan sisäosia.
- Älä käytä mokkulaa lähellä voimakkaita sähkö- tai magneettikenttiä, kuten mikroaaltouunia, tai metallisten rakenteiden sisäpuolella, sillä se voi vaikuttaa signaalin vastaanottoon.
- Älä käytä mokkulaa paikoissa, joissa mobiililaitteiden käyttö on kielletty, kuten lentokoneissa tai joissakin sairaaloissa.
- Vältä koskettamasta antennin sisäpintaa, sillä se voi vaikuttaa suorituskykyyn.

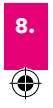

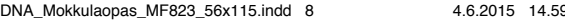

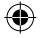

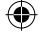

# Kom igång med ditt 4G-modem

Följ anvisningarna i handboken så är du snart igång med ditt mobila bredband – blixtsnabbt och säkert via 4G.

Här hittar du även en smart guide för problemlösning, och modemets tekniska specifikationer.

## ➀ Sätt i sim-kortet\*

Kontrollera att du sätter in sim-kortet i rätt riktning (se illustrationerna), så att kontaktytorna hamnar på rätt plats.

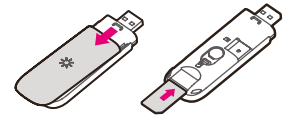

\*Har du inte redan fått ditt sim-kort, kommer det i ett separat utskick.

Har du redan ett sim-kort för mobilt bredband via 4G kan du flytta över det till ditt nya modem.

Obs: Det här modemet kan inte användas tillsammans med Micro-SIM.

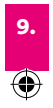

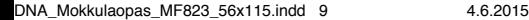

# ➁ Anslut 4G-modemet till din dator

Ta av hatten till modemet och sätt in modemet i ett utav datorns usb-uttag. Vänligen vänta 20 sekunder innan du fortsätter till nästa steg.

## ➂ Förberedelser

a) Öppna din web browser, om du har pin-koden på ditt sim-kort aktiverad så öppnas sidan för modemhantering (se sid 12) automatiskt. Om du använder opertivsystemet Windows XP måste en installation genomföras, klicka på Setup filen som du hittar under Mobile Broadband ikonen under Den här datorn på skrivbordet.

b) Ange pin-koden på sidan 12 för modemhantering.

# ➃ Börja surfa!

Webbläsaren är redan öppen och det är bara att sätta igång.

#### ➄ Koppla ner från internet

Ta bara bort modemet från datorn (om modemet sitter inkopplat kommer du att fortsätta vara uppkopplad). Nästa gång du vill koppla upp dig mot internet är det bara att stoppa in modemet i datorn.

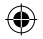

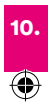

# Problemlösning

#### ■ Omdatorn inte kan hitta ditt modem

Ta bort modemet och starta om datorn. Sätt i modemet igen i samma usb-uttag som förut.

Om det fortfarande inte fungerar, prova ett annat usb-uttag.

#### ■ Om du inte kommer ut på internet med ditt modem

Kontrollera att du har täckning för mobilt bredband. Använder du fast bredband med en trådlös router, stänger du av det trådlösa nätverket när du vill surfa med ditt mobila bredband.

#### ■ Om anslutningen hoppar mellan 2G-, 3G och 4G-näten

På sidan för modemhantering, sid 12, kan du låsa modemet till önskat nät (kan endast göras när du är nedkopplad):

Välj Anslutning och välj sidan Nätverksläge i menyn till vänster. Här kan du välja mellan Föredrar 4G, Endast 4G, Endast 3G eller Endast 2G.

Klicka sedan på Använd.

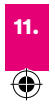

€

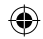

## ■ Omdu upplever att du inte får bästa möjliga hastighet

Ställ gärna modemet så nära ett fönster som möjligt, för bättre täckning (använd en förlängd usb-sladd om det behövs) eller använd externa antenner (TS9). Se vår hemsida för att ta reda på var du har bäst täckning och vilken hastighet du kan förvänta dig.

# Sidan för modemhantering

För att öppna sidan för modemhantering, anger du http://192.168.0.1 i webbläsarens adressfält (du kan även lägga in ett bokmärke)

På sidan för modemhantering kan du ändra eller avaktivera din pin-kod och göra andra typer av modeminställningar.

# Meddelande (SMS)

Klicka på Meddelande för att skapa nya meddelanden, läsa meddelanden osv.

#### Hjälp

Om du behöver ytterligare hjälp, klick på Frågetecknet.

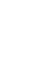

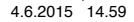

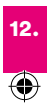

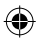

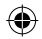

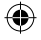

# Lär känna ditt 4G-modem

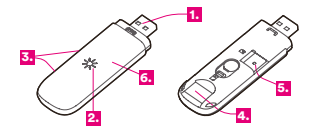

- ➀ USB-Kontakt
- ➁ Lysdioder, som betyder:
- Rött lius = Modemet är påslaget men inte anslutet till internet
- Blått ljus = Modemet har hittat 2G/3G-nätet
- Blinkande blått ljus = Skickar/tar emot data via 2G/3G
- Grönt lius = Modemet har hittat 4G-nätet
- Blinkanden grönt ljus = Skickar/tar emot data via 4G

## ➂ Uttag för externa antenner

(ej inkluderat och inte nödvändigt för att använda modemet)

➃ Uttag för sim-kort

## ➄ Uttag för microSD-minneskort (ej inkluderat och inte nödvändigt för att använda modemet)

➅ Hölje

◈

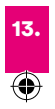

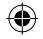

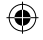

# Tekniska specifikationer

#### Prestanda

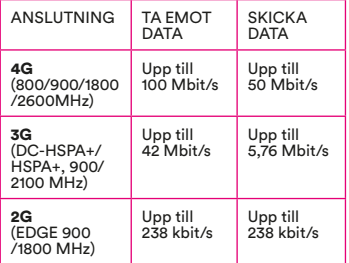

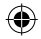

Hastigheten påverkas av en mängd faktorer: Vilket abonnemang du valt, täckningen där du är, modemets placering i rummet etc.

#### Operativsystem:

Med det senast servicepacket installerat: Windows XP, Windows Vista, Windows 7, Windows 8, Mac OSX 10.6, Mac OSX 10.7, Mac OSX 10.8

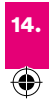

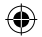

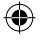

#### Rekommenderade datorkrav

För pc: Pentium Dual Core eller bättre för bästa prestanda.

För Mac: Endast Intel-baserad CPU, Dual Core eller bättre rekommenderas.

Datorn ska motsvara de rekommenderade kraven för respektive operativsystem samt USB 2.0.

# Säkerhetsföreskrifter

- Ta inte ut sim-kortet medan det används, det kan skadas då.
- Utsätt inte modemet för väta och använd det inte omedelbart efter en plötslig temperaturförändring, då detta kan orsaka kondens inuti modemet.
- Försök inte att demontera modemet. bara kvalificerad personal har tillåtelse att utföra underhåll.
- Använd inte modemet intill starka elektriska eller magnetiska fält – t.ex. mikrovågsugnar eller inifrån konstruktioner av metall, då detta kan påverka mottagningen.
- Använd inte modemet där mobila enheter är förbjudna, som t.ex. ombord på flygplan eller på vissa sjukhus.
- Undvik om möjligt att röra den inre antennytan, eftersom detta kan påverka prestandan.

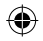

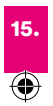

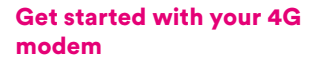

Simply follow the instructions in the Quick Start Guide, and you will soon be up and running with your mobile broadband – superfast and secure via 4G.

In the guide you will also find a useful troubleshooting section, as well as technical specifications.

## ➀ Insert the SIM card\*

€

Make sure it is pointing in the right direction (check the illustrations), so that the contact surfaces end up in the right place.

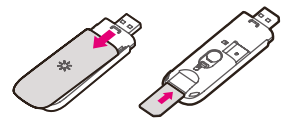

\*If you have not yet received your SIM card, you will receive it separately.

If you already have a SIM card for mobile broadband you can transfer it to your new modem.

Note: this modem can not be used with a Micro-SIM.

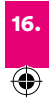

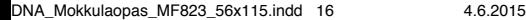

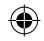

## ➁ Connect the 4G modem to your computer

Remove the modem cap and insert the modem into one of the USB ports. Please wait 20 sec before going to next step.

# ➂ Preparations

a) Open your web browser, if your SIM card has a PIN code activated the modem management page (see page 19) will automatically open. If you are using a Windows XP operating system an installation is required, click the Setup file that you find under Mobile Broadband icon that appears in My computer.

b) Enter your PIN code on the modem management page.

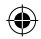

## ➃ Start surfing!

€

The web browser is already running and you are good to go.

#### ➄ Disconnect from the internet

To go off-line, just remove the modem from your computer (if the modem stays connected you will remain online).

Next time you want to go online, just re-connect the modem to the computer.

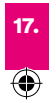

# **Troubleshooting**

## ■ If the computer can't find your modem

Remove your modem and restart the computer. Reconnect using the same port as before. If it still does not work, try a different USB port.

## ■ If you can't get online with your modem

Make sure you have coverage. If you are using fixed broadband with a wireless router, turn off the wireless network when you want to browse using your mobile broadband.

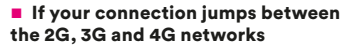

On the modem management page (http://192.168.0.1) you can lock your modem to a particular network (can only be done when you are not connected):

Select Connection and then select Network Select in the menu to the left. Here you can choose between 4G Prefer, 4G Only, 3G Only or 2G Only

Then click Apply.

€

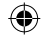

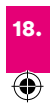

#### ■ If you feel that you are not getting the best possible speed

For better coverage, place your modem as close to a window as possible (use a USB extension cable if needed) or use an external antenna (TS9). Visit our website to see where the coverage is best and what speed you can expect.

# The modem management page

To open the modem management page, just enter http://192.168.0.1 in the address field of your browser (or add a bookmark).

You can use the modem management page to change or deactivate your PIN code, and also change other modem settings.

# Message (SMS)

Just click on Message to create a new message, read messages and so on.

#### Help

If you need any additional instructions, please click the Question Mark.

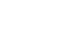

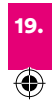

# Getting to know your 4G USB modem

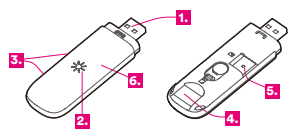

➀ USB connector

➁ Light-emitting diode (LED), which indicate:

- Red light = Modem is turned on but not connected to the Internet
- Blue light = Modem has found the 2G/3G network
- Flashing blue light = Sending/ receiving data via 2G/3G
- $\blacksquare$  Green light = Modem has found the 4G network
- Flashing green light = Sending/ receiving data via the 4G network

➂ Ports for external antennas (not included, not necessary for the operation of the modem)

➃ Slot for SIM card

➄ Slot for microSD-memory card (not included, not necessary for the operation of the modem)

➅ Cover

◈

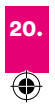

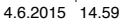

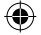

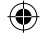

# Specifications

#### **Performance**

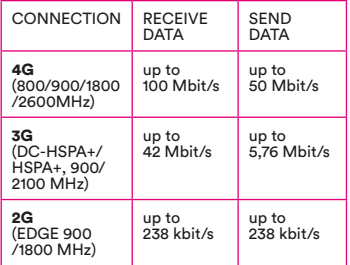

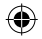

The performance is affected by a variety of factors: Your chosen subscription, the coverage in your area, where the modem is located, etc.

#### Operating system

Supported with latest service packs installed: Windows XP, Windows Vista, Windows 7, Windows 8, Mac OSX 10.6, Mac OSX 10.7, Mac OSX 10.8

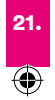

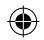

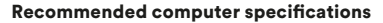

For PC: Pentium Dual Core for best performance.

For Mac: Only Intel-based CPUs, Dual Core or better is recommended.

Your computer must meet the recommended specifications for each operating system as well as USB 2.0.

# Safety instructions

- Do not remove your SIM card while it is being used as this may damage the card.
- Do not expose the modem to wet conditions or use it immediately after a sudden change in temperature, as this can cause condensation inside the modem.
- Do not attempt to dismantle your modem. Only qualified staff have permission to perform maintenance.
- Do not use your modem close to strong electrical or magnetic fields, such as a microwave oven, or inside metal constructions, as this may affect signal reception.
- Do not use the modem in places where mobile units are forbidden, such as on board an aircraft or in certain hospitals.
- Avoid touching the inner antenna surface, as this can affect performance.

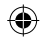

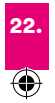

# Kom i gang med ditt 4G-modem

Følg instruksene i hurtigstartveiledningen, så vil du snart være i gang med å bruke ditt mobile bredbånd – superraskt og sikkert via 4G.

I denne veiledningen vil du også finne et nyttig avsnitt om feilsøking i tillegg til tekniske spesifikasjoner.

## ➀ Sett inn SIM-kortet\*

⊕

Sørg for å sette det inn riktig vei (jf. tegningene), slik at kontaktflatene havner på rett sted.

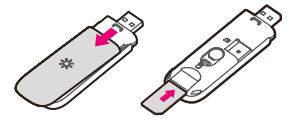

\* Hvis du ikke har mottatt et SIM-kort, vil du få det separat.

Hvis du allerede har et SIM-kort for mobilt bredbånd, kan du sette det inn i det nye modemet.

Merk! Dette modemet kan ikke brukes med et såkalt Micro-SIM.

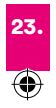

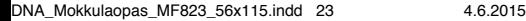

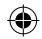

## ➁ Koble 4G-modemet til datamaskinen

Fjern beskyttelseshetten og plugg inn modemet i en ledig USB port. Vennligst vent 20 sek. før neste steg.

# ➂ Forberedelser

a) Åpne nettleseren din. Dersom SIMkortet har en PIN-kode aktivert, vil modemets administrasjonsside (se side 26) åpnes automatisk. Dersom du benytter Windows XP operativsystem er det nødvendig med en installasjon. klikk på Oppsett-filen som du finner ved å klikke på Mobile Broadband-ikonet i "Min Datamaskin"

b) Tast inn din PIN kode i modemets administrasjonsside.

# ➃ Start surfingen!

Nettleseren er allerede i gang, så det er bare å begynne surfingen.

# ➄ Hvordan koble seg fra Internett

Hvis du vil koble deg fra Internett, er det bare å ta modemet ut av datamaskinen. (Hvis du lar modemet være tilkoblet, er du fortsatt tilkoblet Internett.)

Den neste gangen du vil på Internett, er det bare å koble modemet til datamaskinen igjen.

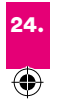

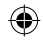

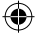

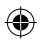

# Feilsøking

€

## ■ Hvis datamaskinen ikke finner modemet

Koble fra modemet og start datamaskinen på nytt.

Koble til med den samme porten igjen. Hvis det fortsatt ikke fungerer, prøv en annen USB-enhet.

## ■ Om du ikke kan koble deg til Internett med modemet

Sjekk at du har dekning. Hvis du bruker fast bredbånd med en trådløs ruter, må du slå av det trådløse nettverket når du vil bruke Internett via det mobile bredbåndet.

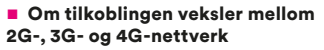

På modemets administrasjonsside (http://192.168.0.1) kan du låse modemet til et bestemt nettverk. (Dette kan bare gjøres når du ikke er tilkoblet.)

Velg Tilkobling og deretter Velg nettverk i menyen til venstre. Her kan du velge mellom 4G Foretrekker, 4G Kun, 3G Kun eller 2G Kun.

Klikk deretter Bruk.

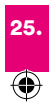

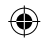

#### ■ Om du mener du ikke får den beste hastigheten

For å få bedre dekning kan du plassere modemet så nært vinduet som mulig (bruk eventuelt en USB-forlengelseskabel) eller bruke en ekstern antenne (TS9). Se websiden vår for å se hvor det er best dekning og hvilken hastighet du kan forvente.

# Administrasjonssiden

For å åpne modemets instillingsside, tast inn http://192.168.0.1 i adressefeltet i nettleseren din. Du kan bruke modemets administrasjonsside for å endre eller deaktivere PIN-koden, og for å endre andre innstillinger for modemet.

# Melding (SMS)

Klikke på Melding for å opprette en ny melding, lese meldinger osv.

# **Hielp**

€

Dersom du trenger mer hjelp, klikk på spørsmålstegnet.

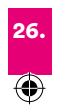

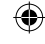

# Bli kjent med ditt 4G USB-

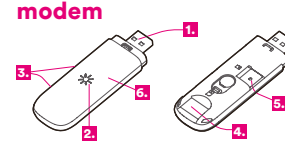

- ➀ USB-kontakt
- ➁ Lysdiode (LED), som viser:
- Rødt lys = Modemet er slått på, men ikke tilkoblet Internett
- Blått lys = Modemet har funnet et 2G-/3G-nettverk
- Blinkende blått lys = Sender/mottar data via 2G/3G
- Grønt lys = Modemet har funnet et 4G-nettverk
- Blinkende grønt lys = Sender/mottar data via 4G-nettverket

## ➂ Porter for eksterne antenner

(følger ikke med; trengs ikke for å bruke modemet)

➃ Spor for SIM-kort

➄ Spor for microSD-minnekort (følger ikke med; trengs ikke for å bruke modemet)

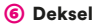

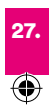

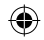

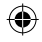

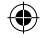

# Spesifikasjoner

#### Ytelse

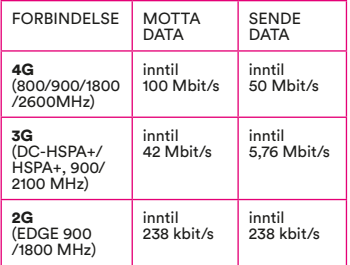

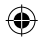

Enhetens ytelse påvirkes av flere forskjellige faktorer: Det valgte abonnementet, dekningen i ditt område, hvor modemet er plassert osv.

#### Operativsystem

De nyeste oppdateringspakkene bør være installert: Windows XP, Windows Vista, Windows 7, Windows 8, Mac OSX 10.6 og Mac OSX 10.7, Mac OSX 10.8

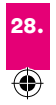

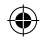

#### Anbefalte spesifikasjoner for datamaskinen

For PC: Pentium Dual Core for best mulig ytelse.

For Mac: Bare Intel-baserte prosessorer (CPUer), Dual Core eller bedre anbefales.

Datamaskinen må oppfylle anbefalte spesifikasjoner for det aktuelle operativsystemet og ha USB 2.0.

# Sikkerhetsinstrukser

€

- Du må ikke ta ut SIM-kortet mens det er i bruk, ettersom det da kan bli skadet.
- Modemet må ikke utsettes for fukt eller brukes umiddelbart etter en plutselig temperaturforandring, siden dette kan skape kondens inni modemet.
- Du må ikke prøve å demontere modemet. Modemet må bare vedlikeholdes eller repareres av kvalifiserte personer.
- Modemet må ikke brukes i nærheten av sterke elektriske eller magnetiske felter, for eksempel fra en mikrobølgeovn eller inni metallkonstruksjoner, ettersom dette kan påvirke signalmottaket.
- Modemet må ikke brukes på steder der det er forbudt å bruke mobile enheter, for eksempel om bord i fly eller på enkelte sykehusavdelinger.
- Unngå å berøre den indre antenneover flaten, ettersom det kan påvirke ytelsen.

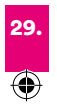

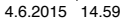

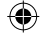

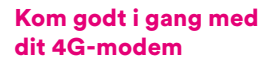

Du skal blot følge instruktionerne i denne vejledning, så kommer du hurtigt i gang med dit mobile bredbånd – ultrahurtigt og sikkert 4G.

I vejledningen finder du også et praktisk fejlsøgningsafsnit og tekniske specifikationer.

#### ➀ Indsæt SIM-kortet\*

€

Sørg for, at det vender den rigtige vej (se tegningerne), så kontaktfladerne ender det rigtige sted.

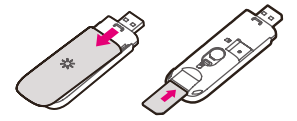

\*Hvis du endnu ikke har modtaget dit SIM-kort, modtager du det separat.

Hvis du allerede har et SIM-kort til mobilt bredbånd, kan du overføre det til dit nye modem.

Bemærk: Dette modem kan ikke bruges sammen med et Micro-SIM.

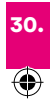

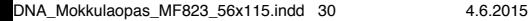

## ➁ Tilslut 4G-modemmet til din computer

Tag hætten af og sæt stikket i en af USB-portene

# ➂ Installer modemmet

a) Modeminstallationen starter automatisk. Hvis ikke, kan du klikke på installationsikonet, der vises under Denne computer eller på skrivebordet.

b) Når installationen er gennemført, åbner webbrowseren automatisk modemadministrationssiden (se side 33).

c) Hvis dit SIM-kort har en aktiveret PIN-kode: Angiv din kode.

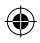

# ➃ Surf løs!

Webbrowseren kører allerede, og du er klar til at udforske internettet.

## ➄ Afbryd forbindelsen til internettet

Hvis du vil gå offline, skal du blot fjerne modemmet fra din computer (hvis modemmet forbliver tilsluttet, bliver du ved med at være online).

Næste gang du vil gå online, skal du blot tilslutte modemmet til computeren igen.

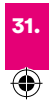

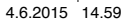

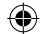

# Fejlsøgning

€

## ■ Hvis computeren ikke kan finde dit modem

Afbryd forbindelsen til dit modem, og genstart computeren. Tilslut modemmet igen med samme port som før. Hvis det stadig ikke fungerer, kan du prøve med en anden USB-port.

#### ■ Hvis du ikke kan komme online med dit modem

Sørg for, at du har dækning. Hvis du bruger fast bredbånd med en trådløs router, skal du slukke for det trådløse netværk, når du vil på nettet med dit mobile bredbånd.

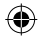

#### ■ Hvis du forbindelse skifter mellem 2G-, 3G- og 4G-netværk

På modem-administrationssiden (http://192.168.0.1) kan du låse dit modem til et bestemt netværk (fungerer kun, når du ikke er tilsluttet):

Vælg Tilslutning, og vælg derefter Vælg netværk i menuen til venstre. Her kan du vælge mellem 4G Foretrækker, Kun 4G, Kun 3G og Kun 2G.

Klik derefter på Anvend.

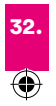

### ■ Hvis du føler, at du ikke opnår den bedst mulige hastighed

For at opnå bedre dækning kan du placere dit modem så tæt som muligt på et vindue (brug et USB-forlængerkabel, hvis du har brug for det), eller bruge en ekstern antenne (TS9). Besøg vores website for at se, hvor der er bedst dækning, og hvilken hastighed du kan forvente.

# Modem-administrations-siden

Hver gang du tilslutter modemmet til din computer, åbner din webbrowser automatisk modemadministrationssiden. Hvis du forlader siden og gerne vil vende tilbage til den, skal du blot indtaste http://192.168.0.1 i adressefeltet på din browser (eller tilføje et bogmærke). Du kan bruge modemadministrationssiden til at ændre eller deaktivere din PIN-kode og også ændre andre modemindstillinger.

#### Send og odtag sms'er

Du skal blot klikke på SMS for at oprette en ny besked, læse meddelelser osv.

#### Help

€

Hvis du har brug for yderligere instruktioner, kan du klikke på Help for at læse hele brugermanualen.

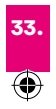

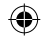

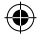

# Dit 4G USB-modem

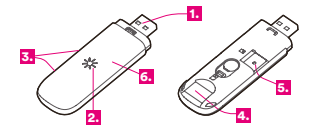

➀ USB-stik

◈

- ➁ LED-indikator, som viser:
- Rødt lys = Modemmet er tændt, men ikke tilsluttet til internettet
- Blåt lys = Modemmet har fundet 2G/3G-netværket
- Blinkende blåt lys = Sender/modtager data via 2G/3G
- Grønt lys = Modemmet har fundet 4G-netværket
- Blinkende grønt lys = Sender/ modtager data via 4G-netværket

➂ Porte til eksterne antenner (ikke inkluderet, ikke nødvendig for at bruge modemmet)

➃ Slot til SIM-kort

➄ Slot til microSD-hukommelseskort (ikke inkluderet, ikke nødvendig for at bruge modemmet)

➅ Cover

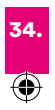

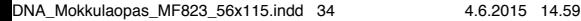

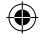

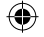

# Specifikationer

#### Ydeevne

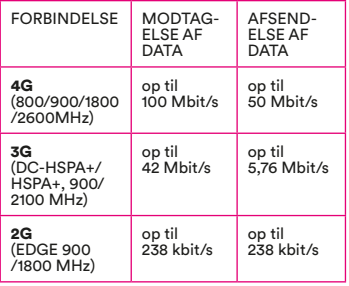

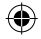

Ydeevnen påvirkes af en lang række faktorer: Dit abonnement, dækning i dit område, hvor modemmet er placeret etc.

## Operativsystem

Understøtter (med seneste servicepakker installeret): Windows XP, Windows Vista, Windows 7, Windows 8, Mac OSX 10.6, Mac OSX 10.7, Mac OSX 10.8

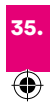

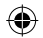

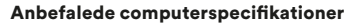

Til PC: Pentium Dual Core for optimal ydeevne.

Til Mac: Kun Intel-baserede CPU'er, Dual Core eller stærkere anbefales.

Din computer skal opfylde de anbefalede specifikationer for hvert operativsystem samt USB 2.0.

# Sikkerhedsinstruktioner

- Fiern ikke SIM-kortet, mens det er i brug, da det kan beskadige kortet.
- Udsæt ikke modemmet for våde forhold, og undlad at bruge det lige efter et pludseligt skift i temperaturen, da det kan danne kondens inde i modemmet.
- Forsøg ikke at skille modemmet af. Kun kvalificerede medarbejdere har tilladelse til at udføre vedligeholdelse.
- Brug ikke dit modem tæt på stærke elektriske eller magnetiske felter, fx mikroovne, eller inde i metalkonstruktioner, da dette kan påvirke signalmodtagelsen.
- Brug ikke modemmet på steder, hvor mobile enheder er forbudte, fx om bord på fly og på visse hospitaler.
- Undgå at berøre den indvendige antenneoverflade, da det kan påvirke ydeevnen.

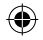

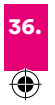

€